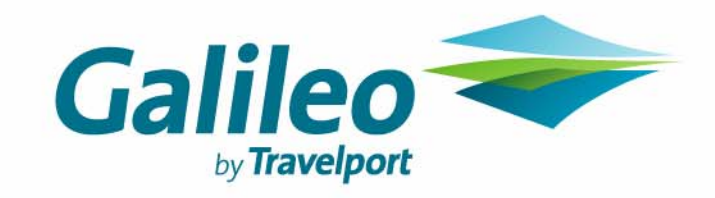

# **CrossCheck Travel Enterprise**

**Virtual Classroom Learning Program**

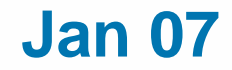

# **What is Virtual Classroom Learning (VCL)?**

VCL is a real-time, instructor-led event, in which all participants are logged on to the Internet at the same time and communicate directly with each other.

This approach will ensure all agency staff can participate and learn without the need to travel to a Galileo training venue.

All you require is a phone and a workstation that has access to the internet.

It is highly recommended that you use a phone and workstation with internet access located in either your back office, or a workstation that is furthest away from the agency front door for privacy.

You can even do this from another location, including your home.

Multiple staff can learn from the one connection where your phone system has a loud speaker/hands free capability.

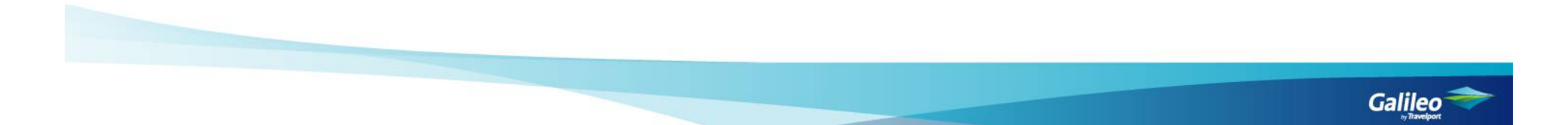

#### **CCT Enterprise Sessions**

**Client Management**  3 sessions

**Client Management Multi-branch - Optional** 2 sessions

**Account Management**  5 sessions

**Duration:** Approx. 1 hour per session

**Please note:** Each session will only be conducted within business hours- Mon-Fri between 9am & 4pm EST.

These sessions are free with the exception of telecommunication costs, which require the participant to call their closest major city to join the training.

Local numbers are provided for: Sydney/Melbourne/Brisbane/Adelaide/Canberra/Perth

**Galileo** 

## **Client Management Session Pre-requisites**

Prior to attending the Client Management sessions, all attendees have:

Completed a 3 day CrossCheck Travel 3.0 Client Management course

or

Minimum 2 months CCT 3.0 usage on a daily basis including the creation of:

- $\bullet$ Trip and Client files
- $\bullet$ Links between Trip and Client files
- $\bullet$ Segments, Quotes and Fees
- $\bullet$ Accounting transactions
- $\bullet$ Trip file documentation

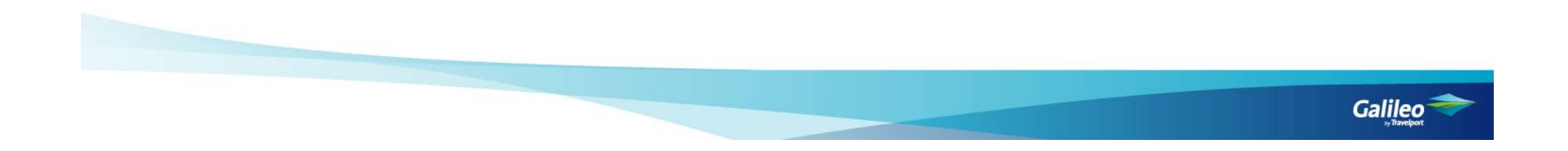

#### **Client Management sessions overview**

#### The Client Management sessions consist of 5 x one hour interactive sessions:

#### **Client Management**

Mandatory for all staff that will be using CCT Enterprise

**Session 1-3**Outlines all new CCT Enterprise functionality

These sessions can be scheduled individually as 3 x 1 hr sessions or together as 1 x 3 hr session

#### **Client Management Multi Branch**

Optional and only required for those staff that will have access to more than 1 branch.

**Sessions 1-2**Looks at the multi-branching aspects of CCT Enterprise.

It is highly recommended all consultants are given access to ONLY their home branch at time of installation until the user is proficient in using CCT Enterprise and before introducing read and/or write access to other branches.

These sessions can be scheduled individually as 2 x 1 hr sessions or together as 1 x 2 hr session and it is recommended these are conducted after installation.

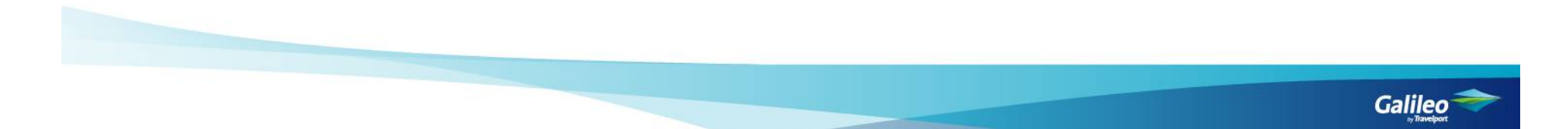

## **Objectives - Client Management - Session 1**

#### By the end of this session you will be able to:

Identify the changes to the login and password functionality

Use the following new My CCT features:

- $\geq$ New Trip Search fields
- $\geq$ Create My Files
- $\geq$ Create My Files subfolders
- $\geq$ Use the My Files Mailing functionality
- $\geq$ Delete My Files folders

Complete the new Trip and Segment tab fields

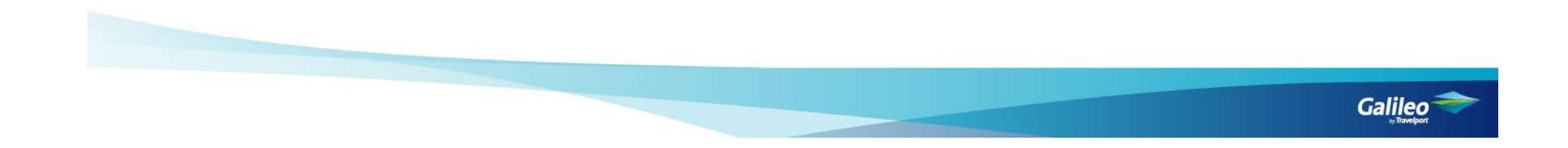

## **Objectives - Client Management - Session 2**

#### By the end of this session you will be able to:

- >View and delete items under the **Document** tab
- $\geq$ View the **Overview** tab
- >Create a **Duplicate** Trip file
- >Create an Itinerary with a **Narrative**

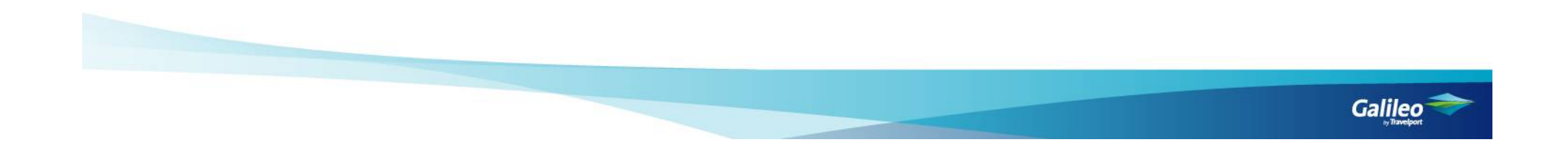

## **Objectives - Client Management - Session 3**

By the end of this session you will be able to create the following new transaction types:

- $\geq$ NRC - BSP Nett Remit CCCF
- $\geq$ NRR - Refund BSP Nett Remit CCCF
- $\geq$ CRC - Refund Creditor Payment

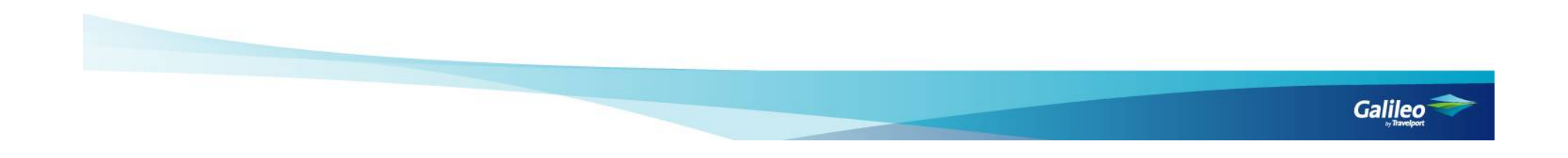

## **Objectives - Client Management Multi Branch Session 1**

#### By the end of this session you will:

Understand the basics of Multi-branching by using the Set Home button

Be able to select branches in the following My CCT areas:

- $\geq$ Trip and Client Search fields
- $>$ My Files
- $\geq$ Action Items

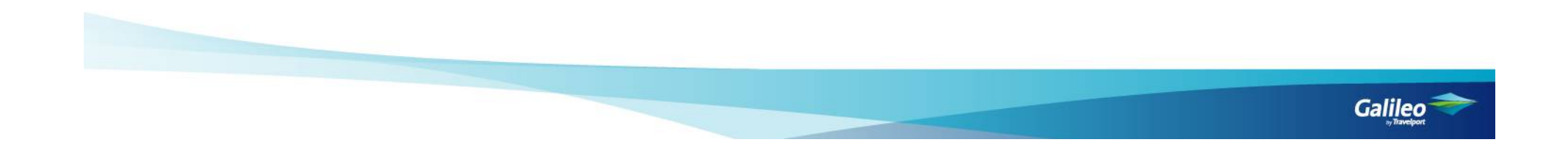

## **Objectives - Client Management Multi Branch - Session 2**

By the end of this session you will understand :

Basic Multi-branching including:

- >Using the Set Home key before uploading a Client file
- $\geq$ Selecting a Branch at the Download prompt

The importance of correct Branch selection in creating Trip file transactions

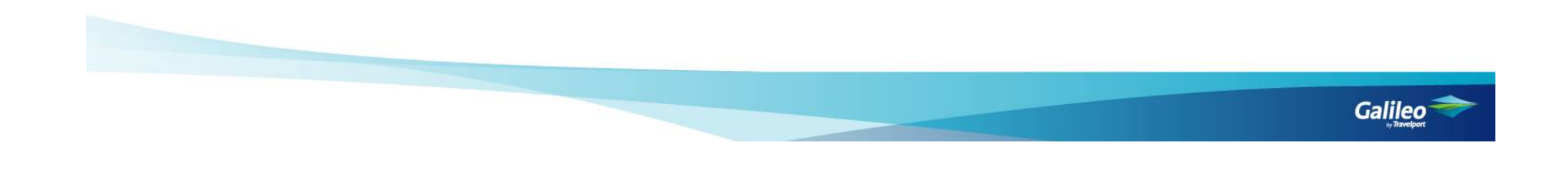

## **Account Management Session Pre-requisites**

Prior to attending the Account Management sessions, all attendees have:

Completed a 2 day CrossCheck Travel 3.0 Account Management course

or

Minimum 2 months CCT 3.0 back office functionality experience including:

- $\bullet$ **Security Settings**
- •Bank Reconciliation
- $\bullet$ General Ledger Accounts

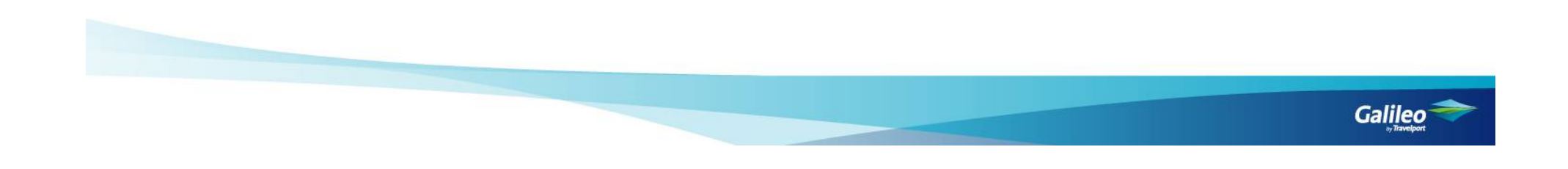

## **Account Management sessions overview**

The Account Management sessions consist of 5 x one hour interactive sessions:

These sessions can be scheduled individually as 5 x 1 hr sessions or together as 1 x 5 hr session

- **Session 1:**Branch Structure, Supervisor Branch and Set Up tabs
- **Session 2:** Security and Document tabs; Tables
- **Session 3:**Debtor and Creditor introduction
- **Session 4:**Creditor transactions
- **Session 5:**Cashbook and Reports

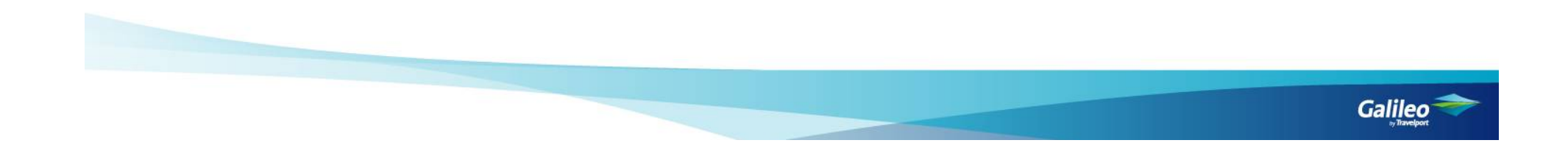

#### By the end of this session you will be able to:

- >View different user group access rights and their Branch settings
- $\geq$ Be aware of the new fields on the Branch tab
- >Move from Branch to Set-up sections in Supervisor CCT
- $\geq$ Create new Consultant records selecting Branch access levels
- >Identify new Trip fields in the Mandatory Trip tab
- >Access full branch records from the Access Overview tab

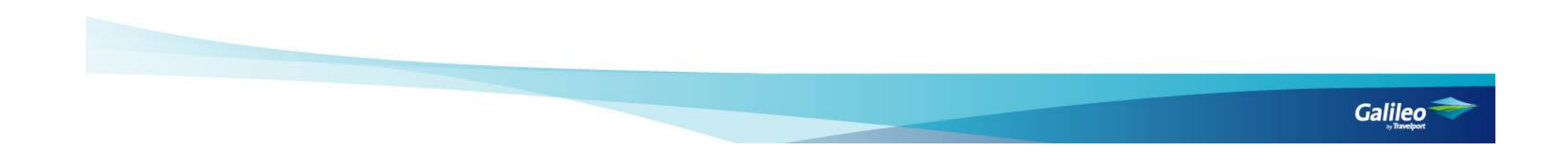

#### By the end of this session you will be able to:

Adjust settings for the new CCT Enterprise items:

- $\geq$ Within the Security tab
- $\geq$ Within the Documents tab, including adding Prefix and Suffix text

Review the new CCT Enterprise entries in the following Tables:

- $\geq$ Codes
- $\geq$ **Supplier**
- $\geq$ Bank Accounts
- $\geq$ Service Types
- $\geq$ **Narratives**

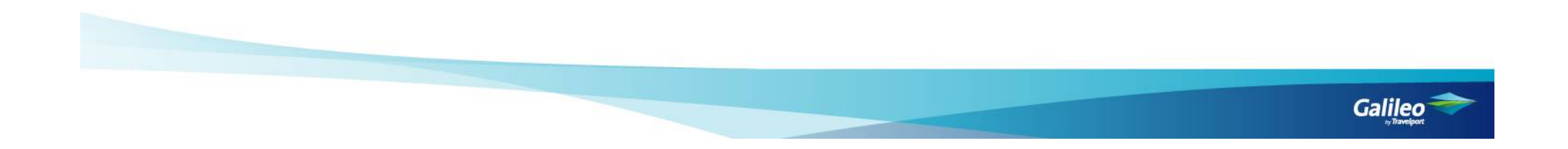

#### Complete the following functions in a Debtor file:

- >Receipt and Allocation for a branch
- >Identify and change Branch access
- >Match Receipt and Allocation Branches
- $\geq$ Unallocated

#### Complete the following functions in a Creditor file:

- >Creditor Search
- $\geq$ Select payment options on the Creditor tab
- $\geq$ De-activate a Creditor

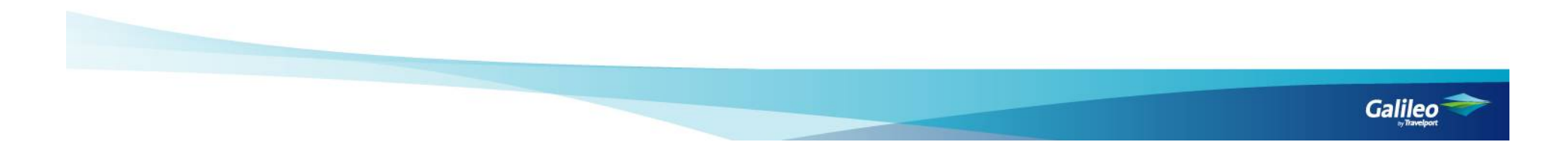

#### By the end of this session you will be able to:

Complete Creditor Payments using:

- >Individual Creditor Approval and Payments
- $\geq$ Bulk Pay
- $\geq$ Cyclical Payment

Process BSP electronically including the Exceptions reports

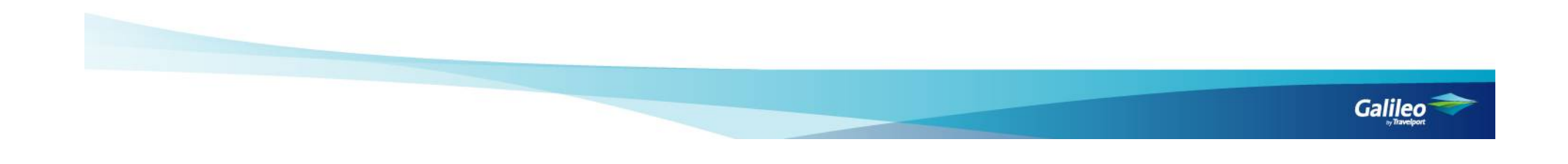

By the end of this session you will be able to complete the following functions in the Cashbook:

- >Identify Branch bank accounts
- >Identify Branches in MyCCT Cashbook folders
- >Complete a new transaction selecting the required Branch
- >Complete a Deposit selecting the Branch
- >Complete a Statement selecting the Branch
- >Recognise the importance of Branch selection in reports

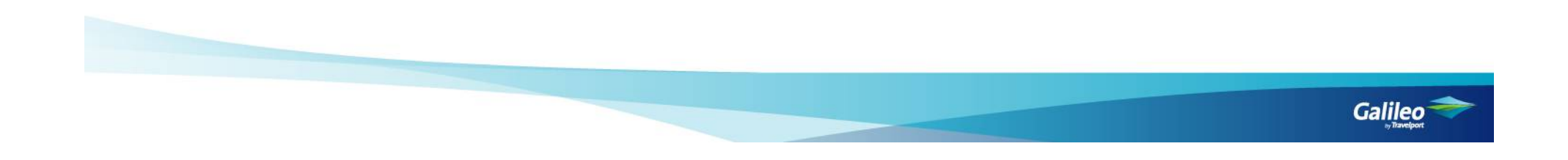

By the end of this session you will be able to complete any of the following Reports selecting a branch:

Menu bar reports:

- $\geq$ **Trip**
- $>$ **Client**
- $>$ **Debtor**
- $\geq$ **Creditor**
- > Cashbook
- $\geq$ Bank Reconciliation
- $\geq$ Sales
- $\geq$ Other Listing Reports

#### MyCCT Reports

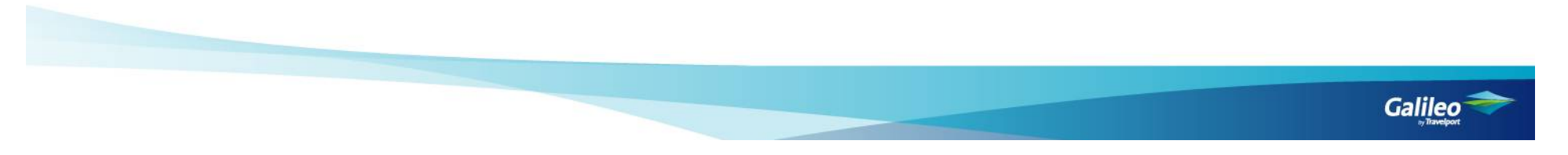

#### **Enquiries**

#### Schedule your CCT 5 Virtual Classroom Learning by contacting your Galileo Account Executive.

#### We hope you enjoy your Galileo Learning experience.

© 2006 Galileo International. All rights reserved.

All Travelport logos and marks as well as all other proprietary materials depicted herein are the property of Travelport and/or its subsidiaries. © Copyright 1999-2006. All rights reserved.

#### **About Virtual Training**

Galileo uses "WebEx" to conduct online training, a small program is required to be loaded on each workstation used for virtual training.

Details on how to install this program will be provided prior to the schedule start time on the training.

© 1999-2007 WebEx Communications, Inc. All rights reserved. WebEx Australia Pty Ltd ABN 82 093 404 463

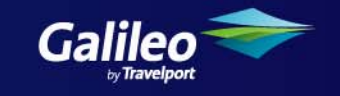